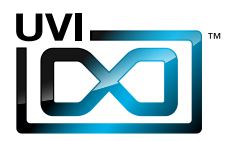

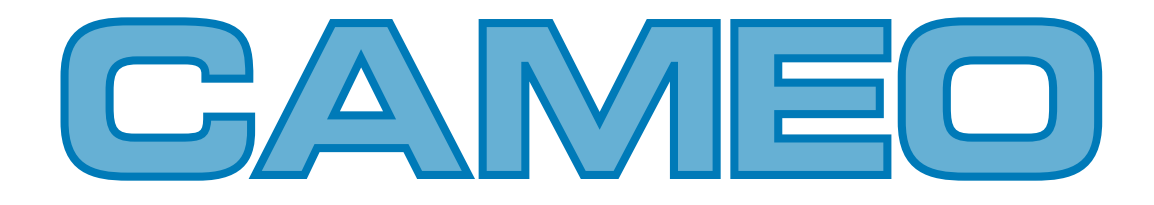

# Soundbank Manual

Software Version 1.0 EN 160307

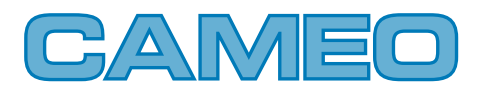

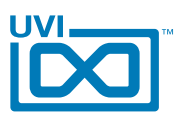

# End-User License Agreement (EULA)

## **Do not use this product until the following license agreement is understood and accepted. By using this product, or allowing anyone else to do so, you are accepting this agreement.**

This End-User License Agreement (EULA) represents the contractual conditions between you, the Licensee, and UVI, located 159 rue Amelot, 75011 Paris - France for the use of software, documentation and other materials created by UVI.

You should not register, install or use UVI Products until the following license agreement is understood and accepted.

By using UVI Products, or allowing anyone else to do so, you are accepting this agreement.

#### **A- License Grant**

1. UVI grants to you, subject to the following terms and conditions, the non-exclusive right to use each authorized copy of the Product.

2. UVI Product license are granted only to a single user. You may use this product on up to three separate computers or iLok Dongles, which shall be owned and used by you exclusively.

3. Renting or lending the licensed Software to a third party is expressly forbidden.

4. Except if otherwise stated within this EULA, Licensee may resell the software to a third party or transfer the software permanently. Request may be done using the 'Transfer License' feature in your iLok account, subject to a \$25 fee per-license (\$50 maximum) by Pace. The serial number of the Product will be transferred to the third party by UVI, and Licensee's original registration will be deleted.

5. Resale or ownership transfer of individual products obtained in a bundle, or those used to upgrade or cross-grade to other products are not allowed.

6. UVI allows you to use any of the sounds and samples in the products you've purchased for commercial recordings without paying any additional license fees or providing source attribution to UVI.

7. This license expressly forbids resale or other distribution of the sounds and software included in the Product or their derivatives, either as they exist on disc, reformatted for use in another digital sampler, or mixed, combined, filtered, resynthesized or otherwise edited, for use as sounds, multi-sounds, samples, multi-samples, wavetables, programs or patches in a sampler, microchip or any hardware or software sample playback device. You cannot sell the Product content or give it away for use by others in their sampling or sample playback devices.

8. In the event UVI terminates this agreement due to your breach, you agree to return the original and all other copies of the software and documentation to UVI.

9. UVI reserves all rights not expressly granted to herein.

#### **B- License Activation**

1. In order to use UVI Products it is required that you authorize them by registering your Serial Number on uvi.net/register, have a free iLok account (not necessarily a dongle) and install the free iLok License Manager (done automatically by UVI Workstation and Falcon installers). It is impossible to use UVI Products if they are not registered and authorized.

2. During authorization you will need to enter your name, email address and postal address which will be stored in the UVI database. UVI uses a secure SSL connection with 128-bit-encryption that meets current security standards to transmit your data over the web. For further information about UVI's handling of personal data please see: https://www.uvi.net/privacy-policy

3. The UVI Product license allows up to 3 simultaneous activations on any combination of iLok dongles and computers. Activations can be moved between devices at anytime through the iLok License Manager.

#### **C- Protection of Software**

You agree to take all reasonable steps to protect the Product and any accompanying documentation from unauthorized copying or use. You agree not to modify the Product to circumvent any method or means adopted or implemented by UVI to protect against or discourage the unlicensed use or copying of the Product.

,,,,,,,,,,,,,,,,,,,,,,,,,,,,,,,,,,

#### **D- Ownership**

Ownership of, and title to, the enclosed digitally recorded sounds (including any copies) are held by UVI. Copies are provided to you only to enable you to exercise your rights under the license.

#### **E- Term**

This agreement is effective from the date you open this package, and will remain in full force until termination. This agreement will terminate if you break any of the terms or conditions of this agreement. Upon termination you agree to return to UVI all copies of this product and accompanying documentation and destroy any other copies made.

#### **F- Restrictions**

Except as expressly authorized in this agreement, you may not rent, lease, sub-license, distribute, copy, reproduce, display, modify or timeshare the enclosed Product or documentation.

#### **G- NFR Serials and Free Products**

UVI Products serial numbers labeled as "NFR" (Not For Resale) shall only be used for demonstration, testing and evaluation purposes. NFR Products may not be used for commercial purposes, and may not be resold or transferred. They are not eligible for license recovery and are exempt from update, upgrade or crossgrade offers, and cannot be purchased with or exchanged for vouchers. Furthermore, as an owner of an NFR Product, you are not entitled to promotions available for the commercial version of the Product.

#### **H- No Support Obligation**

UVI will make its best effort to support you in the event of technical difficulty with a UVI Product. However, UVI is not obligated to furnish or make available to you any additional information, software, technical information, know-how, or support.

#### **I- Specifications and System Requirements**

All technical specifications of UVI Products provided are intended to be estimates or approximations. Due to numerous variables no guarantees of compatibility or performance can be made. All such specifications shall be in writing. End-User is solely responsible for, prior to purchase, ensuring that End-User's devices are compatible and meet the system requirements for UVI Products, and that the applicable UVI Products meet End-User's requirements.

This EULA is governed by the laws of France.

©2017 UVI. All rights reserved. All trademarks are the property of their respective owners.

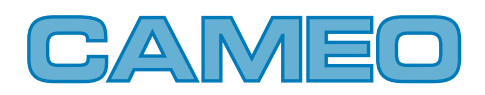

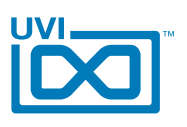

# Table of Contents

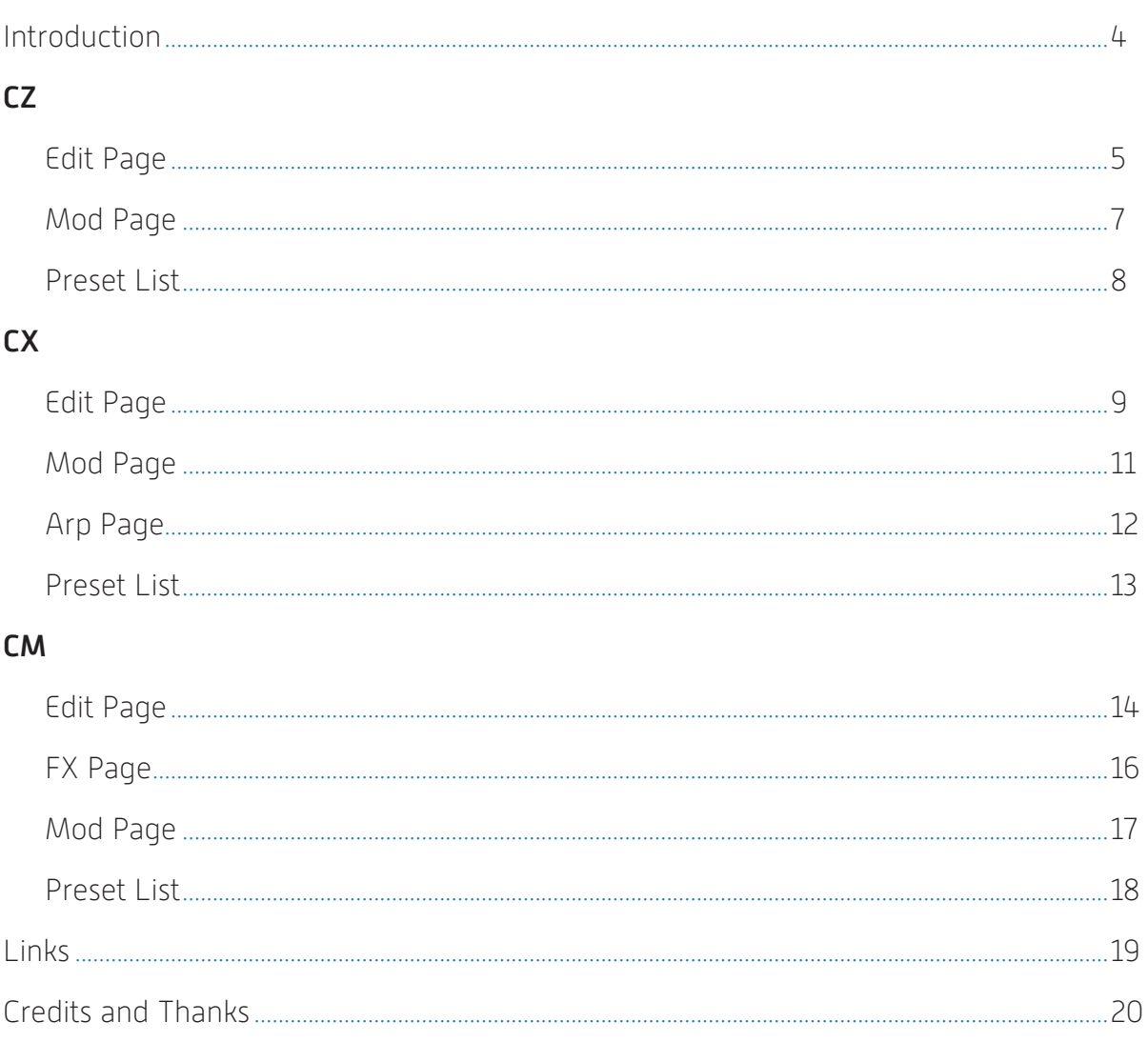

<span id="page-3-0"></span>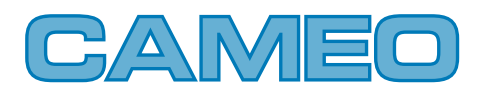

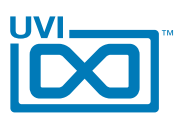

# Introduction

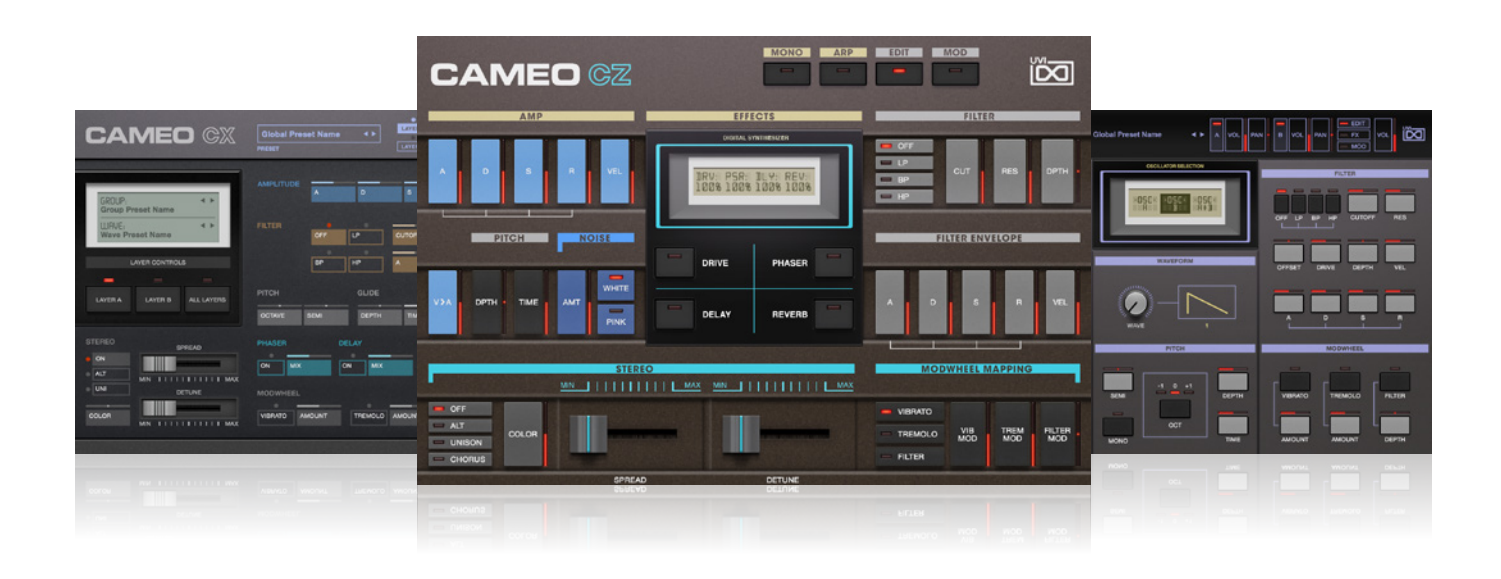

## **Cameo**

Phase Distortion Suite

For us at UVI the CZ series from Casio is a longstanding favorite. When we approached the Cameo project we wanted to do something special that not only highlights the amazing sounds of these classic synths but that offers something new to our fellow CZ aficionados.

We began with a number of fully-serviced classics, including the Casio CZ1, CZ101, CZ1000, CZ2300S, CZ3000 and CZ5000, and ended up with 3 instruments—each with a different approach, unique sonic character and inspiration.

#### **CAMEO CZ**

Cameo CZ incorporates a huge library of custom patches designed on the original hardware. An exposition of the rich diversity of timbres possible through phase distortion synthesis, sounds range from complex digital tones to thick and remarkably analog-sounding basses and leads. Cameo CZ provides an incredibly deep sample library, including variations with and without the unique Chorus effect of the flagship CZ1.

#### **CAMEO CX**

Cameo CX is a dual-layer instrument with a large catalog of sounds and raw waveforms captured directly from the

hardware instruments. A hybrid methodology implores these raw waves as the basis for sound design within a modern digital environment, resulting in a wide variety of tones covering everything from vintage-inspired to digital bliss. Explore the factory presets or design your own sounds from scratch with the raw waveforms.

### **CAMEO CM**

Cameo CM is our own modern inspiration of the phase distortion sound. Another dual-layer instrument, but this time utilizing the Wavetable oscillator and DSP shaping tools from Falcon. Cameo CM isn't sample-based in the sense of the CZ and CX, rather it's aimed at achieving wholly new and unique sounds using the capable architecture of the UVI Engine. Explore a range of high-quality presets or design your own sounds with a full compliment of synthesis tools and built-in effects.

Whether you're a fan of classic '80s synth sounds, a phase distortion buff, or just looking to expand your palette of go-to sounds, Cameo delivers a treasure of new and delightful sounds with the unmistakable character of some of our favorite synths.

#### **Minimum System Requirements**

- UVI Workstation 2.6+ or Falcon 1.0.6+
- 9.2GB of disk space

For more information on the installation process, please refer to the document: [Soundbank Installation Guide](http://www.uvi.net/installing_uvi_soundbanks_en.pdf)

<span id="page-4-0"></span>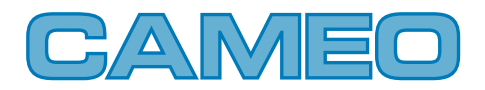

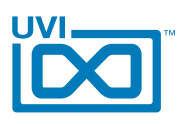

# Cameo CZ - Edit Page

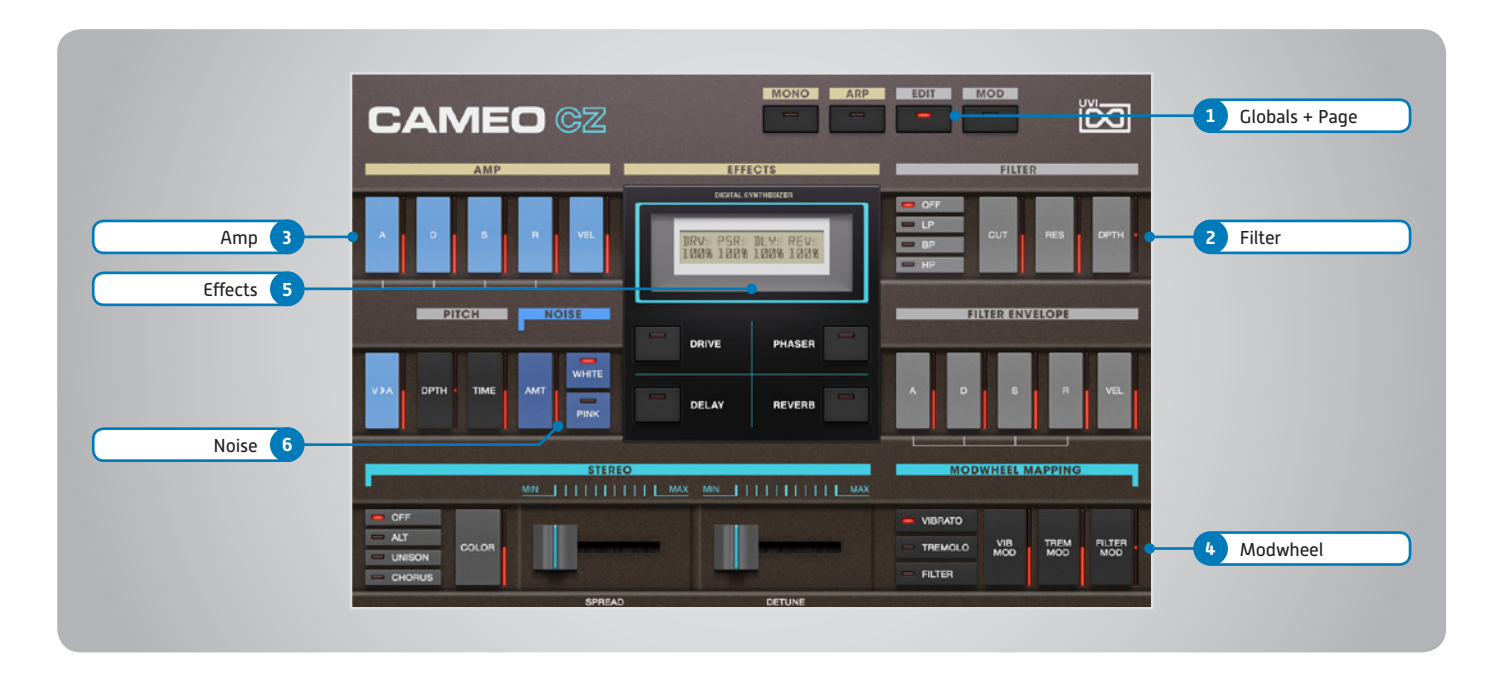

The UI is divided into two pages; [Edit] and [Mod]. Main controls such as amp, filter, stereo, pitch and effects are available on the [Edit] page. Clicking the [Mod] button at the top of the interface reveals the second page of controls, where you can access the LFO and Step Modulator. Presets are accessible directly through the browser in UVI Workstation/Falcon.

#### **1 Globals + Page**

**» Mono**

Disables polyphony if active

- **» Arp** Toggle built-in arpeggiator on/off *[additional controls available in UVIWS/ MF arp page]*
- **» Edit**
	- Sets the UI to the Edit page
- **» Mod** Sets the UI to the Mod page

#### **2 Filter**

- **» ADSR** Typical envelope controls for the filter
- **» Vel Sens** Adjust the filter velocity sensitivity **» Depth**
- Depth of the filters EG
- **» Cutoff Freq**

Filter cutoff frequency

**» Resonance**

Filter resonance amount

**» Filter Type** Multimode filter can be set to low-pass (LP), band-pass (BP), or high-pass [HP]

#### **3 Amp**

**» ADSR**

Typical envelope controls for the amp

- **» Vel Sens**
	- Adjust the amp velocity sensistivity
- **» Vel > Atk** Remaps Attack to Note Velocity
- **4 Modwheel**

This section provides a quick way to map common controls to your MIDI keyboards modwheel

**» Vibrato** Speed of the vibrato (free)

#### **» Tremolo**

Speed of the tremolo (sync)

- **» Filter** Cutoff frequency of the Filter
- **5 Effects**
- **» Drive**
	- Adjust drive value
- **» Phaser** Adjust effect mix amount
- **» Delay** Adjust effect mix amount
- **» Reverb** Adjust effect mix amount
- **6 Noise**
- **» Amount** Adjust noise mix amount
- **» White/Pink** Select white or pink noise types

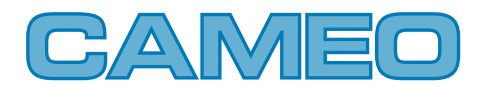

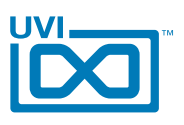

# Cameo CZ - Edit Page

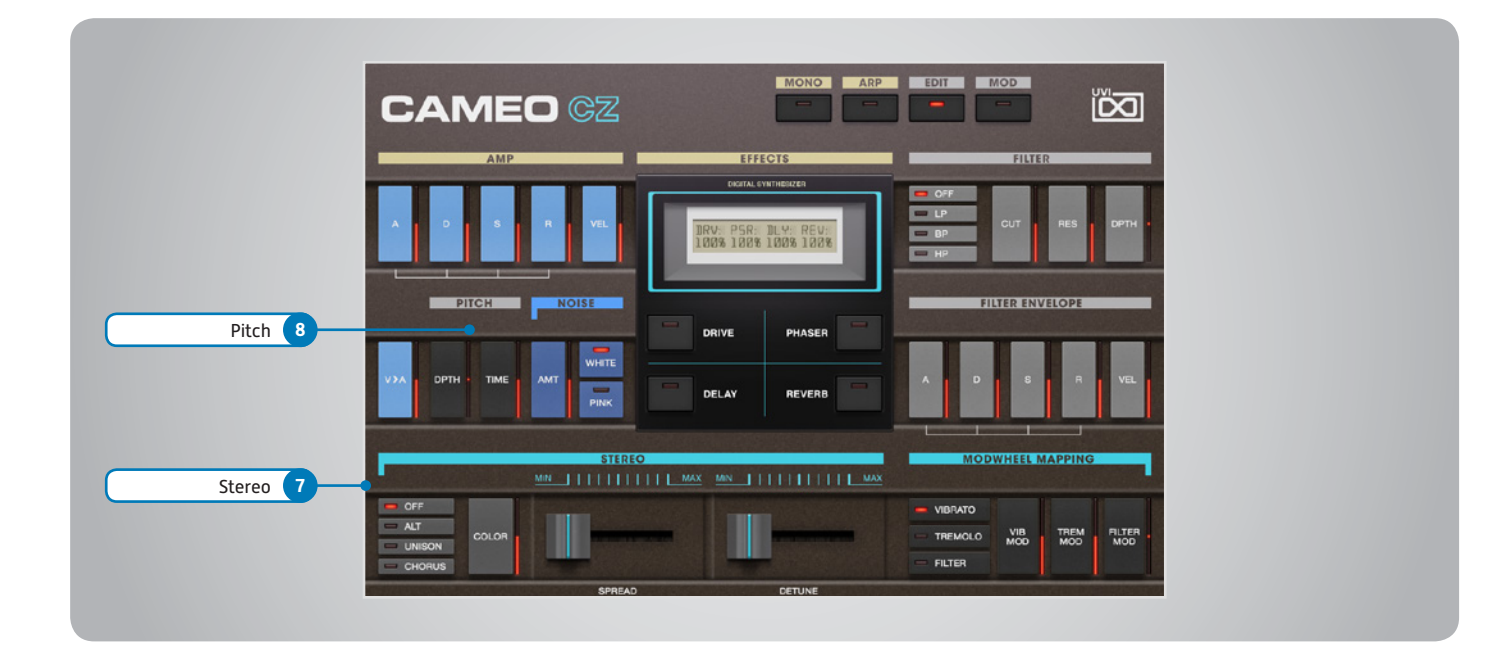

### **7 Stereo**

#### **» Color**

Utilizes neighboring samples from the library to a unique effect

**» Spread**

Sets the stereo width (in ALT and UNI modes only)

**» Detune**

Detunes the unison layers (UNI mode only)

- **» Mode Off**
	- Sets the stereo mode to OFF (monophonic)

**» Mode - Alt**

Sets the stereo mode to ALT; stereo position alternates L/R every note, width controlled by [SPREAD]

**» Mode - Uni**

Sets the stereo mode to UNI; layers multiple samples and augments them for increased stereo presence, modify with [COLOR] and [DETUNE]

**» Mode - Chorus** Activates hardware Chorus layer

- **8 Pitch**
- **» Depth**

Sets the depth of portamento [Poly]

**» Time**

Sets the glide time for both modes

<span id="page-6-0"></span>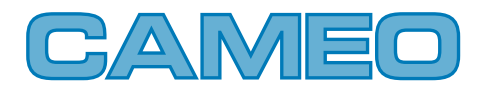

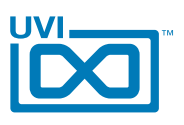

# Cameo CZ - Mod Page

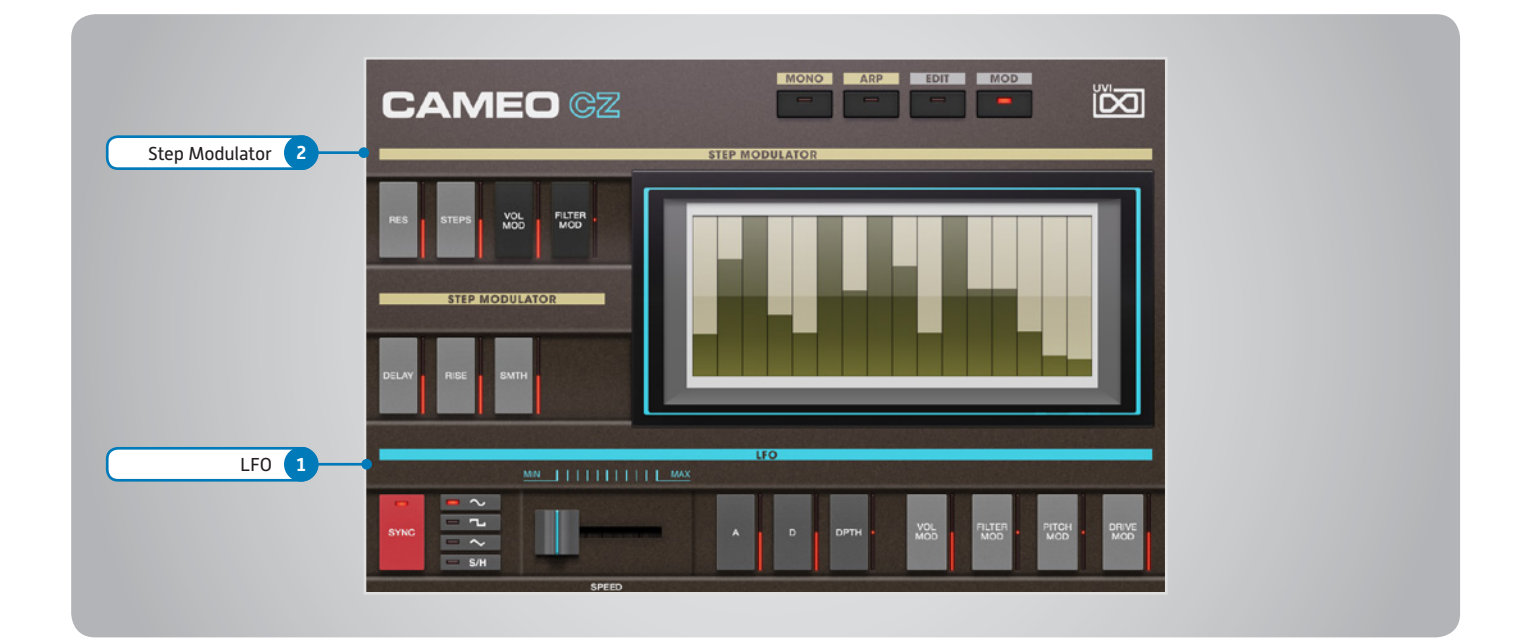

#### **1 LFO**

#### **» Sync**

Toggle LFO sync to host tempo

#### **» Shape**

Select the LFO waveform: Sine, Square, Triangle or Sample & Hold (random)

**» Speed**

Set the LFO speed

- **» EG Depth** Set the depth of the LFO envelope
- **» Attack** Set the LFO envelope attack time
- **» Decay** Set the LFO envelope decay time
- **» > Pitch** Set the pitch modulation amount
- **» > Drive**

Set the drive modulation amount

- **» > Volume** Set the volume modulation amount
- **» > Filter**

Set the filter modulation amount

## **2 Step Modulator**

- **» Res**
	- Set the step speed/resolution
- **» Steps** Set the number of steps to playback
- **» Delay** Set the initial delay time
- **» Rise** Set the time to activate smooth
- **» Smooth** Interpolates sub-step values for a smooth modulation
- **» > Volume** Set the volume modulation amount
- **» > Filter** Set the filter modulation amount

**» Step Value** Set the per-step value (draw with mouse, double-click to enter explicit values)

# **Saving Presets**

## **» UVI Workstation**

1. Click the [Multimode] button in the main toolbar

- 2. Click the [Wrench] icon
- 3. Select 'Save Multi'
- **» Falcon**

1. Click the [Wrench] icon and save as a Multi (all parts) or as a Program [single]

Settings for both UVI Workstation and Falcon will be saved automatically with your project if you're working within a DAW.

<span id="page-7-0"></span>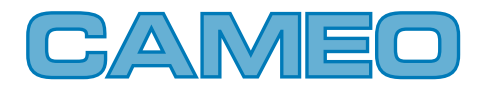

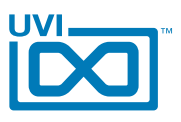

# Cameo CZ - Preset List

#### **Arp:**

Chords CZ World Elec Arp One Extreme Kev Fast Arp Wheel Gimme Da Bass Modular Death One Note Mallet Pop Cornus Saturnox Space Caroussel Sweep Arp The Champion X Delirium

#### **Bass:**

Cosmo Jump Elec Bass 1 Elec Bass 2 Filter Wheeling Fretless Watch Fuzz Wheel Bass ImaginaCzion 1 ImaginaCzion 2 More than Analog Organ Bass Phat CZ Analog Plastic Bass Reso Bass Saturn Bass Slap Bass Super Phase Synth Chorus Bass Whale Siren

#### **Bells-Mallet:**

Afro Perc 1 Afro Perc 2 Balaphonic 1 Balaphonic 2 Balaphonic 3 Bellisimax Bells Carillon Conga Cosmo Bells CZ Fantasia 1 CZ Fantasia 2 Drop Pop FX Bells Gloken Hybrid Christmass Like a Bell Mallet Log Marie Pad Bell Marimba

Metallic Sound Music Box MusiCZ Box 1 MusiCZ Box 2 Old Vibes Phase Dist Bells Rare Beauty Bell Steel Drum Trop Bell Xylecho

#### **FX:**

Big Ben Cosmo Timpani Enigmatic FX Mallet It is Bomb BB Mad Kevin Synth Drums

#### **Keys:**

Barbarie Cosmo Harpsichord CzP Piano Dark CZ Keys Deluxe Clav Dynosauroad Funky Clavi 1 Funky Clavi 2 Grand CZ **Harpsichord** Honky Tonk Chorus Hybrid Wurlicoustic HybriDream 1 HybriDream 2 Impressive Road 1 Impressive Road 2 Jazz Organ Keys Brid LA Chapelle 1 LA Chapelle 2 LA Chapelle Large Chorused Lounge Electric Magikeys Mellow Phase Keys Old Organ On the Road again Organ Attack Phase Clave Piano 1 Piano 2 Piano Compact 1 Piano Compact 2 Pipe Organ Pluckeyboard Pure Tines

Reed Tines Short Crystal Keys Slap Clavinet So Nineties Soft Pop Organ Split Harpsy Stack Organ Tiny Wurli Toy Piano Tremellow Keys

#### **Leads:**

Cosmopolead Curtis Z CZ Hard Lead Dirty Brassy Duck Dance Elastinalog EMW Solo Funky Fresh Fuzz Mosquito 1 Fuzz Mosquito 2 Gritty Five Larsenor Mittal Lead Her Brass Like a Bird Nanolead Patchoulead Perc Whistle Picolead Plastic Solo Smooth Pop Steady Solo Synth Lead 1 Synth Lead 2 Synth Lead 3 Synth Saxo Take Five Whistle

#### **Misc:**

Acc Guitar Almost Harp CZ Trumpet Flute **Harp** Hybrid Fretted Jazz Guitar Koto Medieval Picollo Orchestral Flutes Sitar Long Bend Slap Funk StatoCZphere 1 StatoCZphere 2 StatoCZphere 3 Steevy Cosmo

#### **Pad-Strings:**

Cosmopoly 1 Cosmopoly 2 CZ Choirs CZ Hard Pad Express Machine Fast Strings Magic Way Pad Machine PD Strings Phase Orchestra Poly Strings Solina Z Stack Hato Strings 1 Strings 2 Strings 3 Synth Strings Tron Mello Voice 1 Voice 2

#### **Polysynth:**

Cosmophonic Doctor Phase Driver Eighties Pluckeys Factor Hard Funky Stab Gritty Poly Love Poly Plastic Pluck Poly Funky Poly Tanger PolyMagination Short Five Short Pluck Soft Pluck Square Keys Stab Five Wavetabling

#### **Sweeps:**

CZweep Classic Sweep Sound 1 Sweep Sound 2 Ultra Sweep

Soft Attack TrumpetZ Versoftile **Waveforms:** Wave-01 Wave-02 Wave-03 Wave-04 Wave-05

CZ Her Brass Da Brass Ensemble Fatanalog Fun Brass Majestic Brass

Wave-07 Wave-08 Wave-09 Wave-10 Wave-11 Wave-12 Wave-13 Wave-14 Wave-15  $W$ <sub>2</sub> $0$ -16 Wave-17 Wave-18 Wave-19 Wave-20 Wave-21 Wave-22 Wave-23 Wave-24 Wave-25 Wave-26 Wave-27 Wave-28 Wave-29 Wave-30

## Wave-31 Wave-32 Wave-33

## **Synth Brass:**

Analog Pure Attitude Brass 1 Brass 2 Brass 3 BrasSquare Chill Brass Cosmobie One Metronomy 1 Metronomy 2 Orchestra Xpander Brass Wave-06

<span id="page-8-0"></span>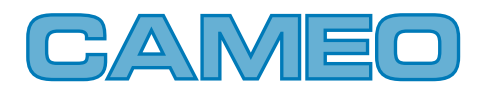

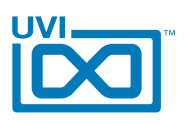

# Cameo CX - Edit Page

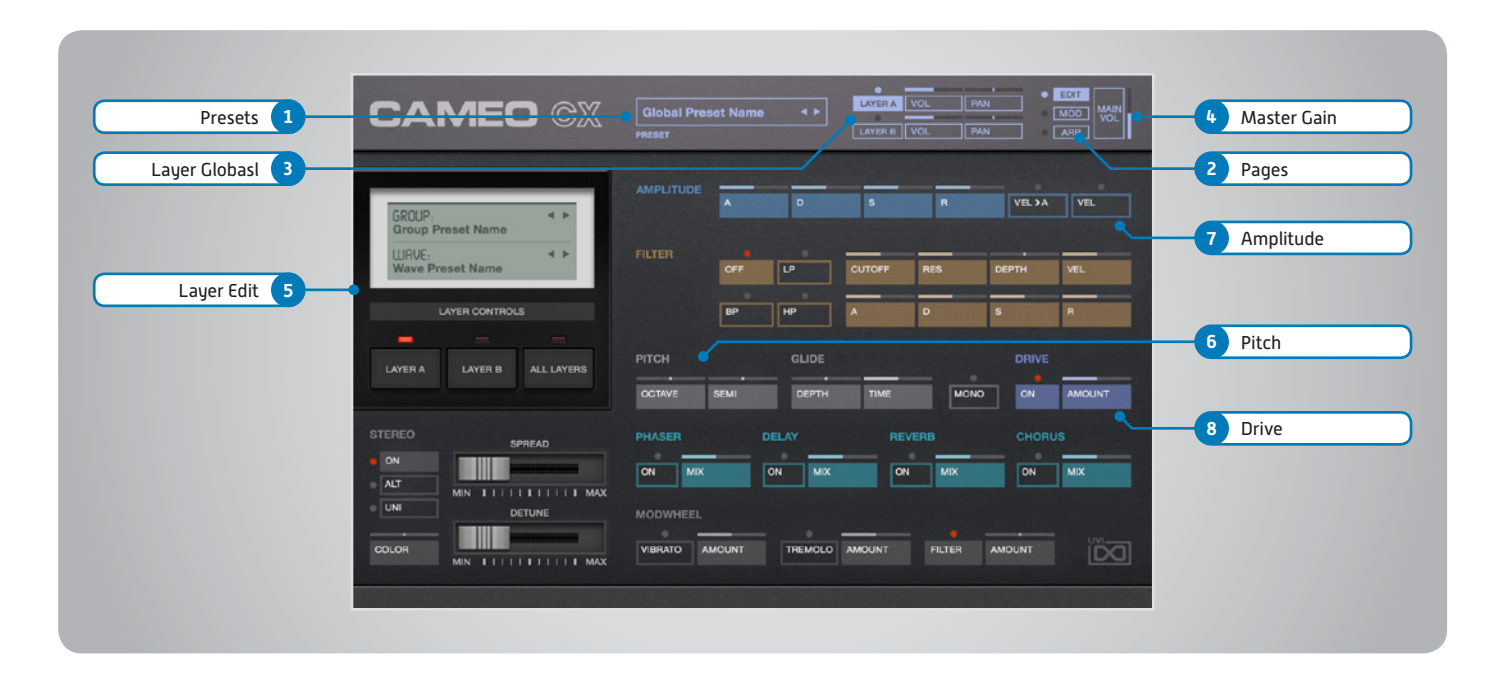

The UI is divided into three pages; [Edit], [Mod] and [Arp]. Primary controls such as amp, filter, stereo, pitch and effects are available on the [Edit] page. Clicking the [Mod] button at the top of the interface reveals the second page of controls containing the LFO and Step Modulator. The final [Arp] page presents an independent arpeggiator for each layer.

## Main

#### **1 Presets**

Select a global preset from the pulldown menu or browse them with the Prev/Next arrows

**2 Pages**

Change the current page by selecting one of the 3 options; Edit, Mod or Arp

#### **3 Layer Globals**

**» On/Off Toggle**

Turn layers A and B on or off

**» Volume**

Adjust the Volume of each layer **» Pan**

Adjust the Pan of each layer

#### **4 Master Gain**

Set the Output Gain for the instrument

# Basic Controls

#### **5 Layer Edit**

- **» Wave Menu** Choose the wave category in the first row and the wave in the second
- **» Edit 1 | Edit 2 | Edit All** Choose to edit layers A or B seperately or simultaneously

## **6 Pitch**

- **» Octave** Adjust the pitch in Octaves
- **» Semi** Adjust the pitch in Semitones
- **» Depth** Adjust the Portamento depth **» Time**
- Set the Glide time

**» Mono** Toggle between Mono and Poly voicing

## **7 Amplitude**

**» ADSR**

Attack / Decay / Sustain / Release envelope for the Amplitude section

- **» Velocity > Attack** Modulates attack amount based on incoming note velocity. Low velocities result in long attacks; high velocities result in short attacks.
- **» Velocity** Sets all incoming notes to max velocity
- **8 Drive**
- **» On/Off Switch**
- **» Amount** Sets the amount of drive

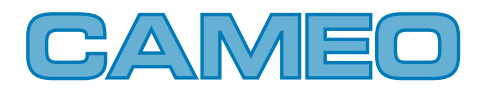

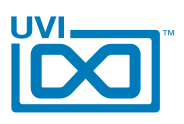

# Cameo CX - Edit Page ,,,,,,,,,,,,,,,,,,,,,,

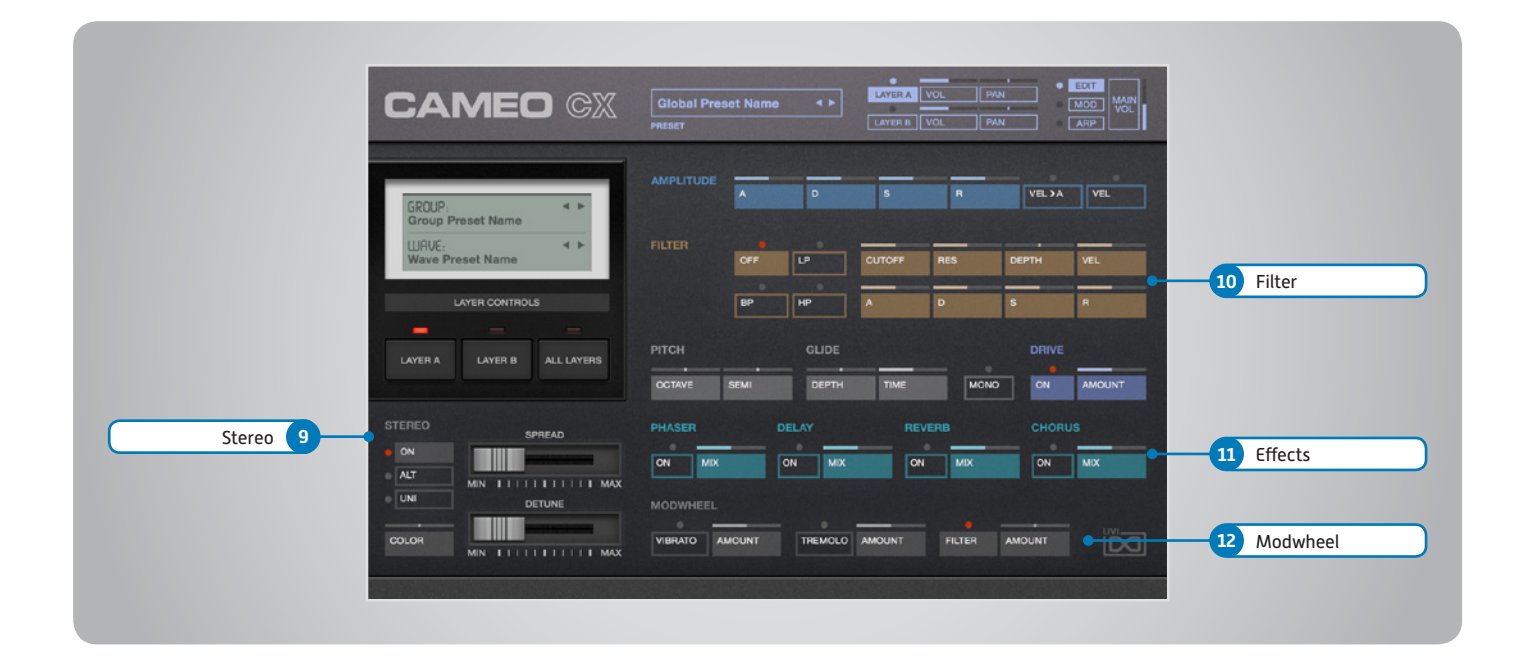

# Basic Controls (continued)

- **9 Stereo**
- **» Mode**

Off / Alternate Pan / Unison

- **» Color** Shifts color based on adjacent samples **» Spread**
	- Change the stereo width
- **» Detune**

UNI Mode Only: setunes layers

## **10 Filter**

**» ADSR**

Attack / Decay / Sustain / Release envelope for the Filter section

**» Cutoff** Filter cutoff frequency

**» Resonance** Adjust the resonance (Q) of the Filter

- **» EG Depth** Modifies the amount of ADSR envelope to be applied to the Filter
- **» Velocity**

Adjust the Velocity > Filter sensistivity

**» Type**

Choose Filter mode; High Pass, Band Pass, or Low Pass

## **11 Effects**

#### **» Power/Amount**

Choose from Phaser, Delay, Reverb and Chorus (additional controls available in the Effects page of UVIWS and Falcon)

## **12 Modwheel**

**» Power/Amount**

Easily route your controllers Modwheel to control common parameters such as Vibrato, Tremolo and Filter Depth

<span id="page-10-0"></span>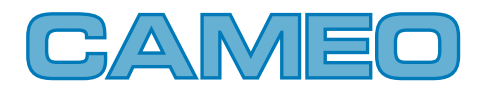

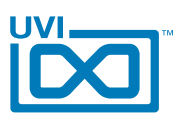

# Cameo CX - Mod Page

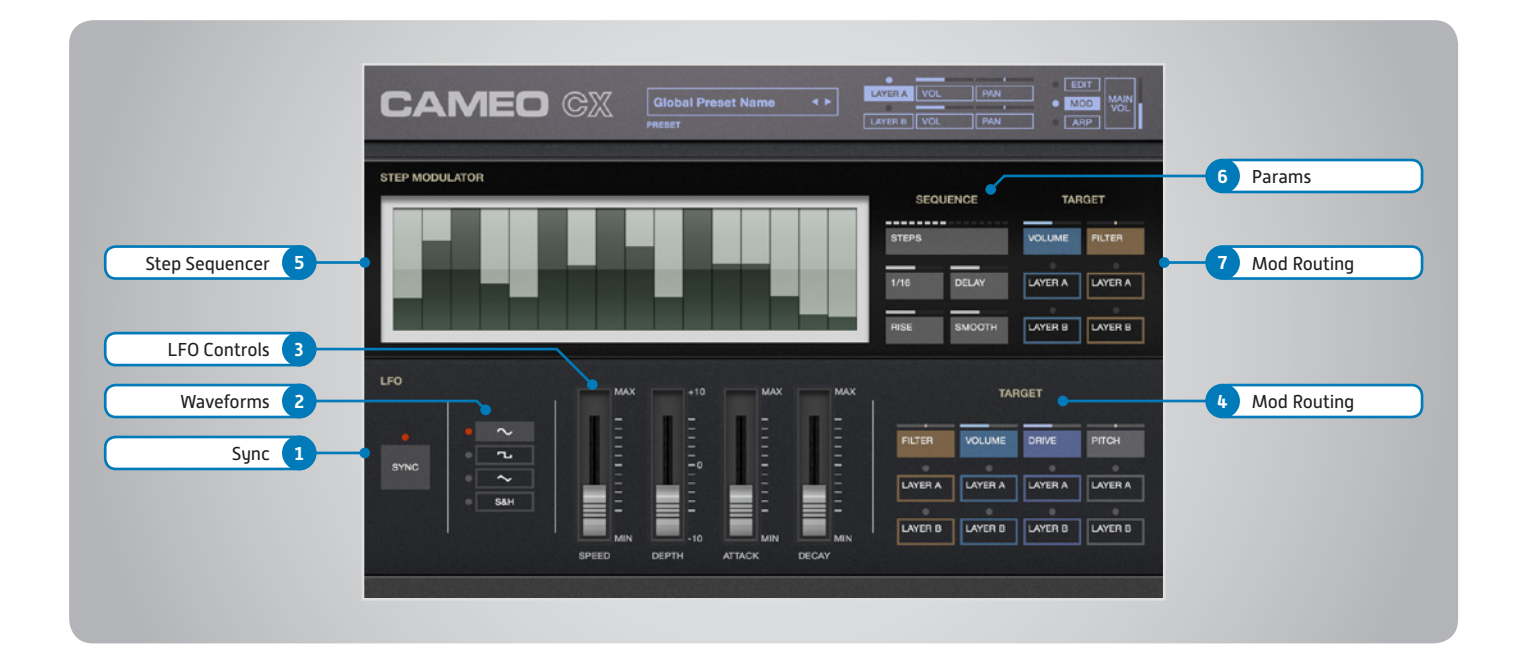

## LFO

#### **1 Sync**

Enable/Disable LFO sync to Host Tempo

#### **2 Waveforms**

Choose LFO waveform; Sine, Triangle, Square or Sample & Hold

### **3 LFO Controls**

#### **» Speed**

Change the LFO Speed

**» Depth**

Adjusts the amount of Attack and Decay to be applied to the LFO

**» Attack**

Attack time for the Speed envelope

**» Decay**

Decay time for the Speed envelope

### **4 Mod Routing**

Control the amounts of LFO modulation to be applied to various parameters including; Pitch, Drive, Volume and Filter

## Step Modulator

#### **5 Step Sequencer**

Interactive editor for programming sequenced modulations; bar height equals mod amount

#### **6 Params**

#### **» Grid**

Change the sequencers step length

## **» Steps**

Change the amount of steps for the sequencer to play

#### **» Delay**

Delay time to activate first step

**» Rise**

Time to activate step with a smooth transition

**» Smooth**

Interpolates values between adjacent steps to smooth parameter modulation for a custom LFO effect

#### **7 Mod Routing**

Control the amounts of modulation to be applied to various parameters including; Volume and Filter

<span id="page-11-0"></span>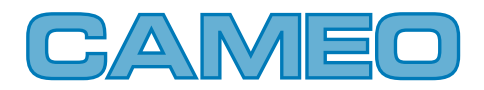

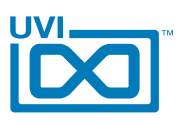

#### Cameo CX - Arp Page ,,,,,,,,,,,,,,,,

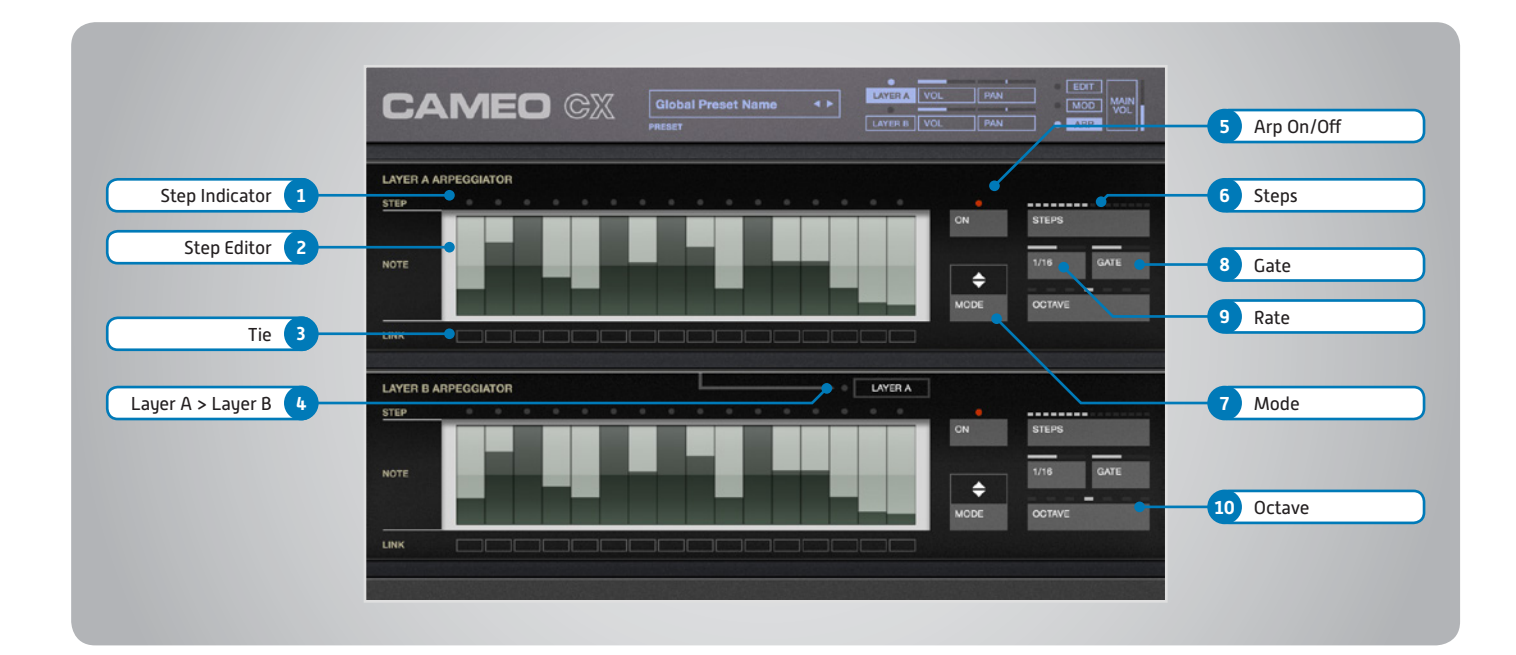

- **1 Step Indicator** LED lights up when step is triggered
- **2 Step Editor** 16-step sequencer; affects Velocity
- **3 Tie** When active, step inherets Velocity from the previous step
- **4 Layer 1 > Layer 2**

When active, Arpeggiator 1 affects both layer A and layer B (whereas when disabled each Arp modifies its corresponding layer only)

- **5 Arp On/Off** Toggle the Arpeggiator On/Off
- **6 Steps** Change the step length

**7 Mode** Select Up, Down, or Up and Down

**8 Gate** Change the step length (knob value ranges from zero to the tracks Resolution setting)

**9 Rate**

Sets the Arpeggiators step length

**10 Octave** Set the pitch range of the Arpeggiator in Octaves

UVI.NET

<span id="page-12-0"></span>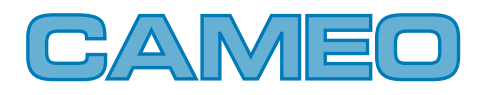

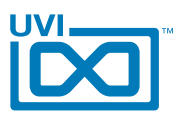

# Cameo CX - Preset List

#### **CATEGORY**

00-Init AR-Analog CZ AR-Bass to Arp AR-Fantasiarp AR-Golden Age AR-Magician AR-Mystic Lounge AR-Pad Arp J AR-Plastic Age AR-Pluck and Soft AR-Ritournelle AR-Sonic Village AR-Tangerine Wheel AR-Time Backup AR-Vox Portal AR-Wheel Berimbau AR-World Box BL-Bell Friend BL-Christ Mess BL-Cosmo Koto BL-Expression BL-Gimmick BL-Horizone BL-Hybrid Case BL-Interfered BL-Log Mall BL-Mallet Hit B BL-Meditation BL-Mixed Bells 1 BL-Mixed Bells 2 BL-Old Field BL-Papillon BL-Plastic Bell BL-Rome Antique BL-Space Glass BL-Toy Oisac BL-Ultra Wet BR-BasiCZ BR-Brasstring BR-Cindy Looper BR-Digital Orchestra BR-Massive Brass BR-Mosquito Brass

BR-Peggio BR-Poly Solo BR-Simple One BR-Stack Brass BR-Wheel Morph BS-Co Jones BS-Da Cosmos BS-Eighties Pattern BS-Hendrix Sub BS-Log A Rythm BS-Orchestral Big BS-Raw Beef BS-Skriwheel BS-Sub Whale BS-Supra Funk BS-Wha Sub CH-Forest Calm CH-Joly J CH-Light Step CH-Matador CH-Mayhem Control CH-Reggae Tone CH-Road Movie CH-Slow Motion 1 CH-Slow Motion 2 CH-Top Hard Wheel 1 CH-Top Hard Wheel 2 CH-Under Control KB-Big CZ Keys KB-CameOrgan KB-De Barbarie KB-Eight Bit KB-FunkHybrid KB-Lunharpsichord KB-Marimkeys KB-One More Time KB-Pure Tines KB-Sweep and Chips KB-The Fifth Organ KB-Wave Keys KB-Wheel Fantasia LD-Dualead LD-Funkadelead LD-Guitarinx

LD-No Glide LD-P Funk CZ LD-Phase Pop Corn LD-Scie Digitale LD-Sheet Corea LD-Simple Lead LD-Solo Raw LD-Space Flute LD-Toxicosmos LD-Wheel Xpression PD-Air France PD-Analog Vision PD-Baurealis PD-Broken Pad PD-Cosmo Pad PD-Crystal Lounge PD-Dreaming PD-FX Pad PD-Glass of Star PD-Horse Wheel PD-Melocoton PD-New Agent PD-Polaire PD-Smoothie PD-Superbe PD-Under Terra PD-Wheel Manipulation PD-Zen Bell PL-Cosmo Delirium PL-Crazy Poly Wheely PL-Dirty Diana PL-Drop Box PL-Empire Strat PL-Equation PL-Intense City PL-Magical Flute PL-Poly Tess PL-Saw Wheel PL-Synth Pole PL-Tosca Link PL-Weirdome PL-Yanni Chord E ST-Cameo Strings ST-Cosmotron

ST-Le Grand Blue ST-Orchestral Phase ST-Solinox ST-Stack Strings ST-TV Show 80s ST-War After SW-Gonzasweep SW-On Wheel SW-PortamentHigh SW-Scary SW-So Classic Z SW-Template

<span id="page-13-0"></span>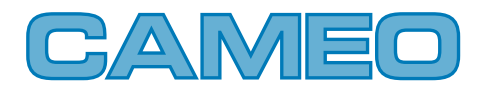

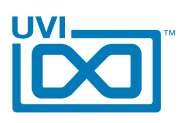

# Cameo CM - Edit Page

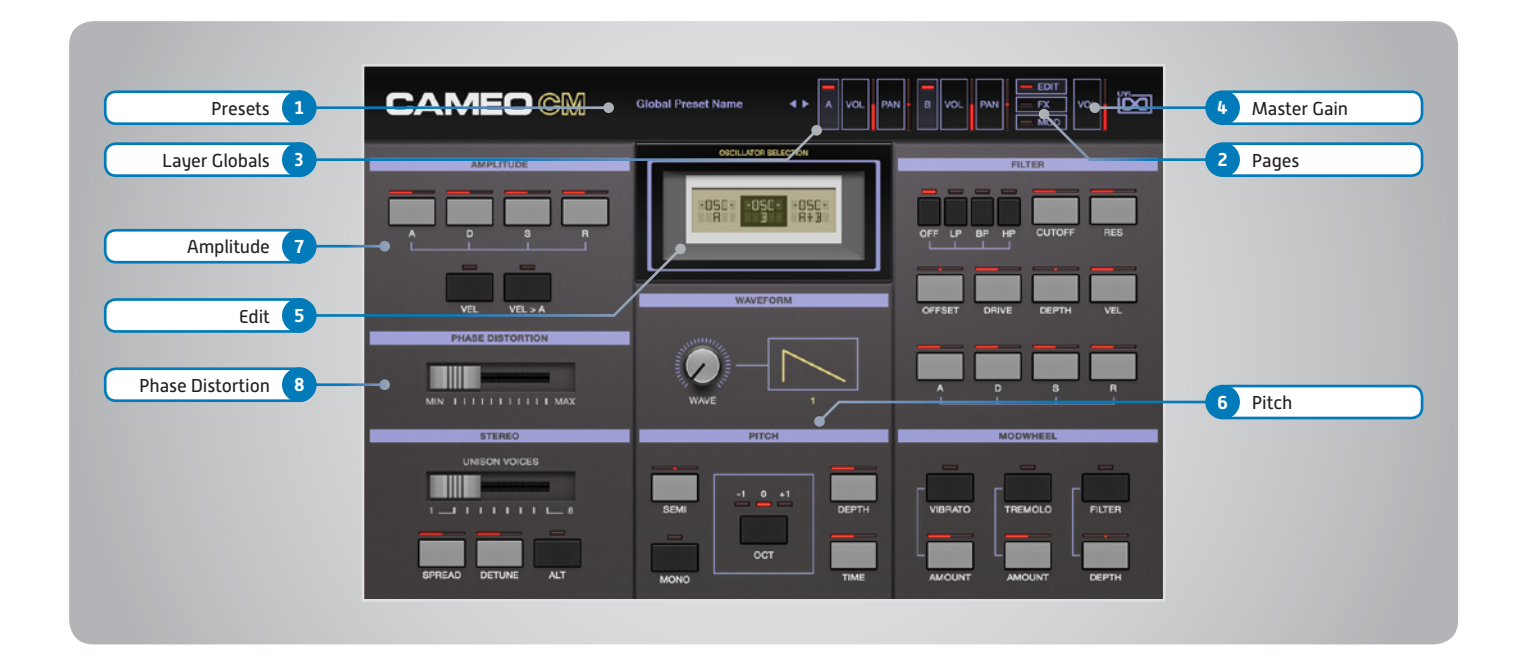

## Main Section

#### **1 Presets**

Select a global preset from the pulldown menu or browse them with the Prev/Next arrows

#### **2 Pages**

Change the current page by selecting one of the 3 options; Edit, FX or Mod

#### **3 Layer Globals**

- **» On/Off Toggle** Turn layers A and B on or off
- **» Volume** Adjust the Volume of each layer

**» Pan** Adjust the Pan of each layer

## **4 Master Gain**

Set the Output Gain for the instrument

# Basic Controls

- **5 Edit**
- **» A | B | AB**

Choose to edit layers A or B seperately or simultaneously

**» Wave Menu** Choose a waveform

#### **6 Pitch**

**» Semi**

Adjust the pitch in Semitoness

#### **» Depth**

Adjust the Portamento depth **» Mono** Toggle between Mono and Poly voicing

**» Time**

Set the Glide time

**» Octave**

Adjust the pitch in Octaves

## **7 Amplitude**

**» ADSR**

Attack / Decay / Sustain / Release envelope for the Amplitude section

- **» Velocity** Sets all incoming notes to max velocity
- **» Velocity > Attack** Modulates attack amount based on incoming note velocity. Low velocities result in long attacks; high velocities result in short attacks.

## **8 Phase Distortion**

Change the amount of phase distortion

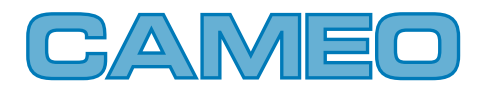

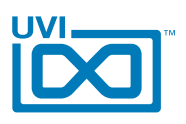

# Cameo CM - Edit Page ,,,,,,,,,,,,,,,,,,,,,,,,

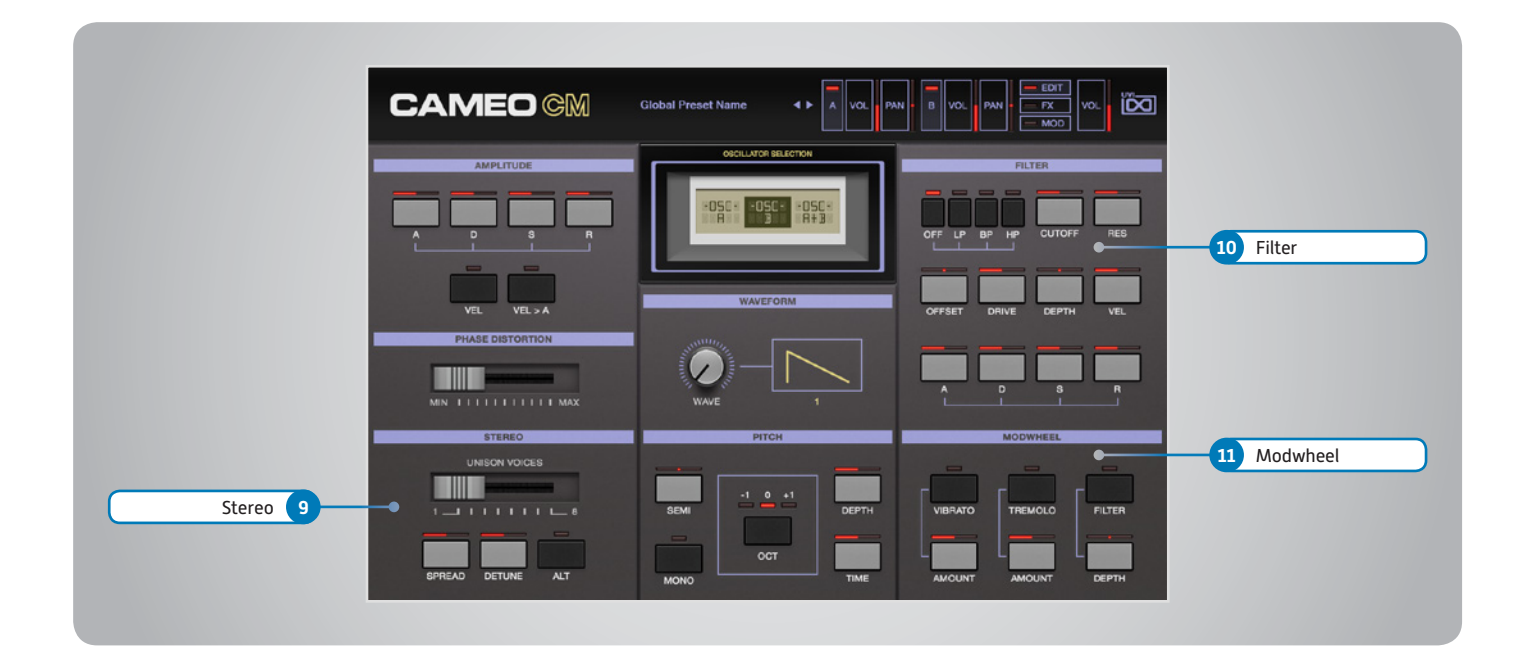

# Basic Controls (continued)

- **9 Stereo**
- **» Unison Voices**

Change the number of unison voices

**» Spread** Change the stereo width **» Detune**

UNI Mode Only: detunes voices

**» Alt**

Alternate pan mode

## **10 Filter**

**» Mode**

Choose Filter mode; Off, Low Pass, Band Pass, or High Pass

- **» Cutoff** Filter cutoff frequency
- **» Resonance** Adjust the resonance (Q) of the Filter
- **» Offset** Adjust the amount of frequency offset
- **» Drive**

Adjust the amount of drive

**» Depth**

Modifies the amount of ADSR envelope to be applied to the Filter

**» Velocity**

Adjust the Velocity > Filter sensistivity

**» ADSR** Attack / Decay / Sustain / Release envelope for the Filter section

# **11 Modwheel**

**» Power/Amount**

Easily route your controllers Modwheel to control common parameters such as Vibrato, Tremolo and Filter Depth

<span id="page-15-0"></span>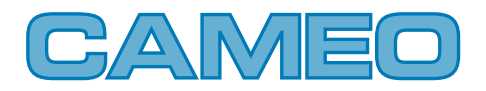

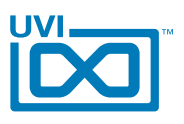

# Cameo CM - FX Page

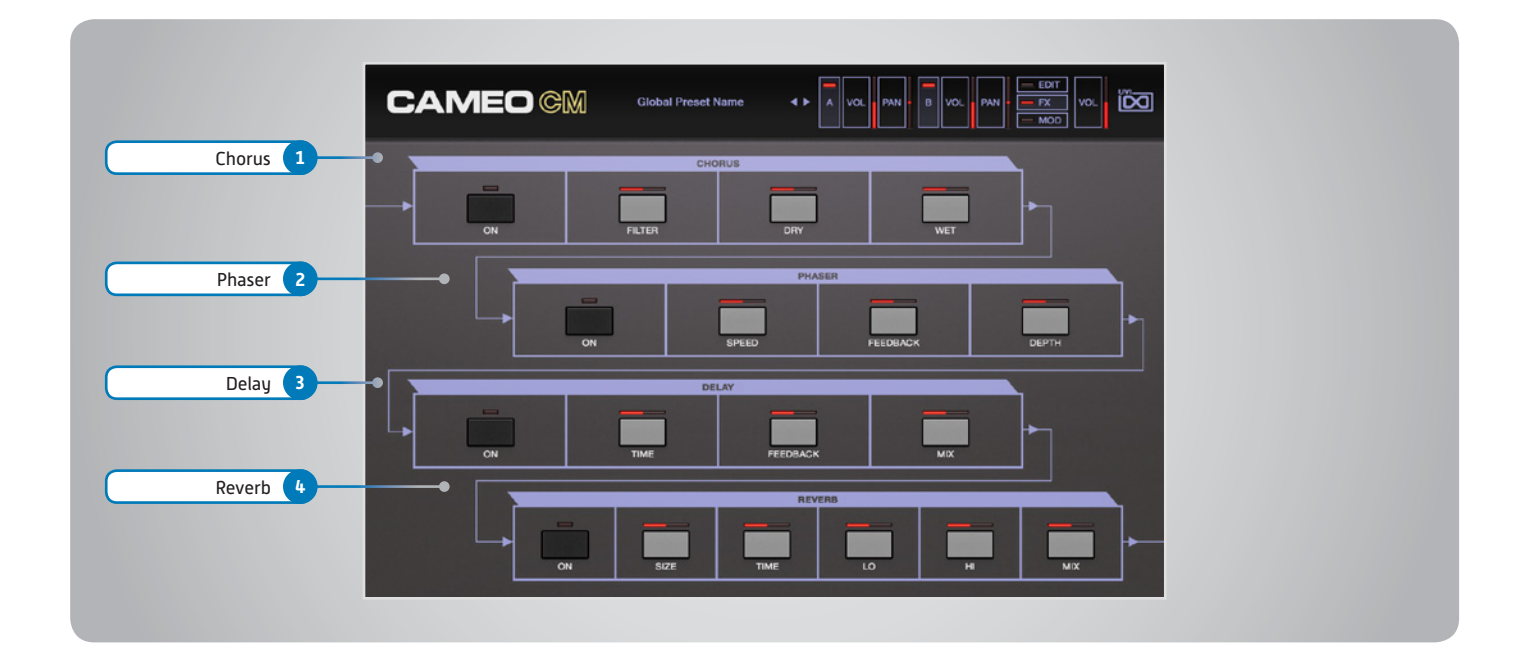

#### **1 Chorus**

- **» On / Off**
- **» Filter**
	- Adjust the filter frequency
- **» Dry** Adjust the dry signal amount
- **» Wet** Adjust the wet signal amount

### **2 Phaser**

- **» On / Off**
- **» Speed**
	- Adjust the phasers LFO speed
- **» Feedback** Adjust the phasers feedback amount **» Depth**
	- Adjust the phasers filter depth

### **3 Delay**

- **» On / Off**
- **» Time**
	- Adjust the delay time

- **» Feedback**
	- Adjust the delay feedback amount
- **» Mix**

Adjust the effect mix amount

- **4 Reverb**
- **» On / Off**
- **» Size**
	- Adjust the room size
- **» Time**
	- Adjust the decay time
- **» Lo**
	- Adjust the low freq decay multiplier
- **» Hi**

Adjust the hi freq decay multiplier

**» Mix**

Adjust the effect mix amount

<span id="page-16-0"></span>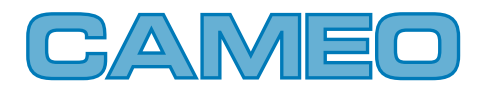

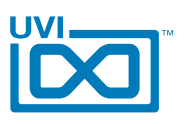

# Cameo CM - Mod Page

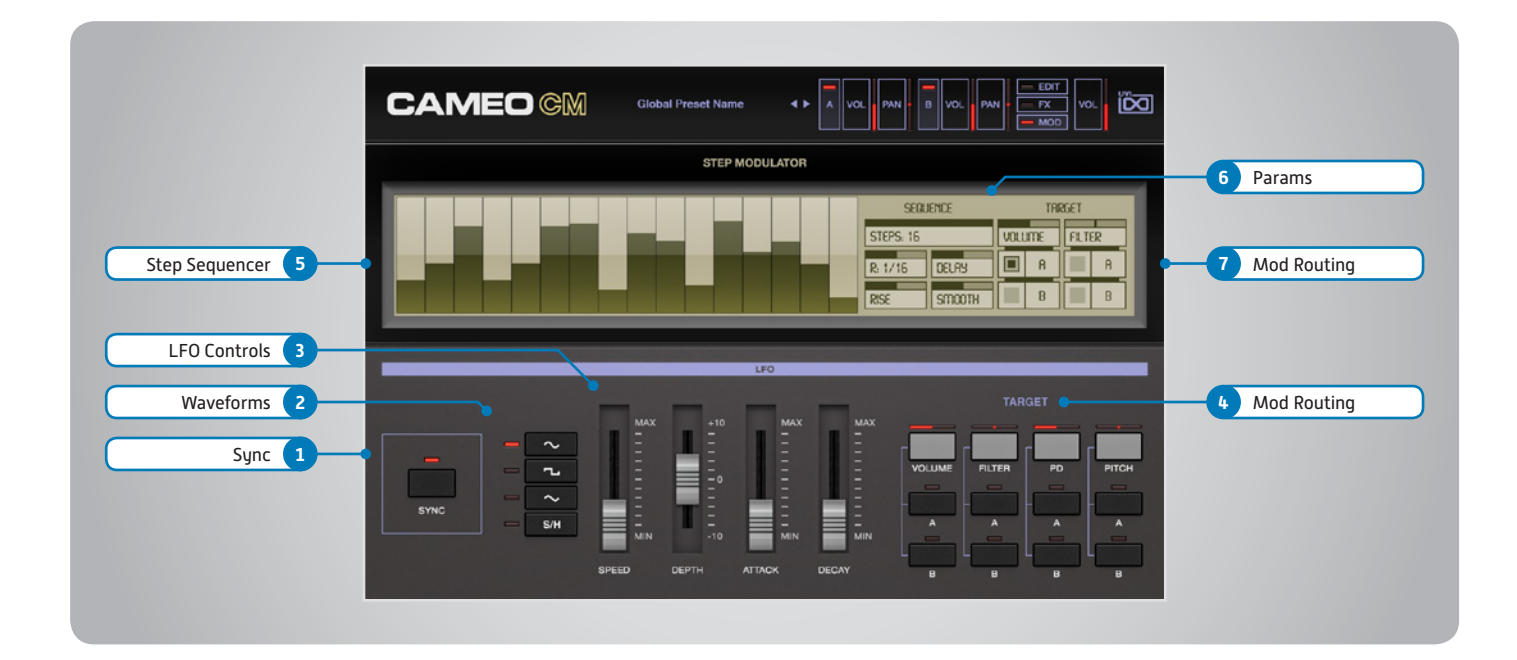

## LFO

#### **1 Sync**

Enable/Disable LFO sync to Host Tempo

#### **2 Waveforms**

Choose LFO waveform; Sine, Triangle, Square or Sample & Hold

#### **3 LFO Controls**

#### **» Speed**

Change the LFO Speed

**» Depth**

Adjusts the amount of Attack and Decay to be applied to the LFO

## **» Attack**

Attack time for the Speed envelope

#### **» Decay**

Decay time for the Speed envelope

## **4 Mod Routing**

Control the amounts of LFO modulation to be applied to various parameters including; Pitch, Drive, Volume and Filter

## Step Modulator

#### **5 Step Sequencer**

Interactive editor for programming sequenced modulations; bar height equals mod amount

### **6 Params**

### **» Rate**

Change the sequencers step length

## **» Steps**

Change the amount of steps for the sequencer to play

#### **» Delay**

Delay time to activate first step

#### **» Rise**

Time to activate step with a smooth transition

**» Smooth**

Interpolates values between adjacent steps to smooth parameter modulation for a custom LFO effect

#### **7 Mod Routing**

Control the amounts of modulation to be applied to various parameters including; Volume and Filter

<span id="page-17-0"></span>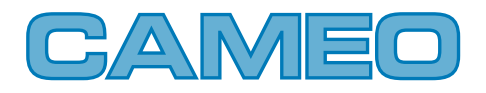

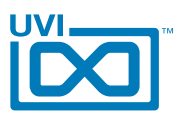

# Cameo CM - Preset List

**CATEGORY** 00-Init BL-Emphasis BL-Mario Square BL-Mixity BL-Model Bell BL-Simple Beauty BL-Standard Bell BL-Synth Bell BL-Vick Celesta BR-Los Vangelis BS-A Big one BS-Grainy Subby BS-Larsen Wheel BS-Offset Funk BS-Phat Clic BS-Raw Saw 1 BS-Raw Saw 2 BS-Sub Wobble Wheel BS-Wheel Me Step BS-Zapp Sub FX-Cyber Dolfin FX-Heroes FX-Sonar Space FX-Sub Liminal FX-The Wizzard FX-War Star KB-Claviwheel KB-CreatiWet KB-Ethereal Keys KB-Halorgan KB-Keycoustic KB-Kooba Kooba KB-Like a Bell KB-Step a Toy LD-A Level LD-Change Da Wave LD-Dirty One LD-Dream Land LD-Fuzz Wheel LD-LaCie Musicale LD-Mamouth LD-Pepo Nekor LD-Simplead

LD-Solo Podo LD-White Street PD-Dark Angel PD-Dirty One PD-Dirty Wheel PD-Evolute PD-Heroine PD-Octave Strings PD-Ominous Digital PD-Ominous Vox PD-Portamentos PD-Revolution PD-Soli Paddi PD-StePad PD-Tremooloo PL-Basic Poly PL-Double Stack PL-Fairlight Vibe PL-Gentle Pluck PL-Helicopwheel PL-Hive and Cesar PL-I Am Mod PL-LFO Rice On PL-Majestic Pluck PL-Mishok Wheel PL-Moore Uzi PL-Pizzi Catho PL-Pure Madness PL-Short Stab PL-Skritonium PL-Step Filter Wheel PL-Step Folie ST-Analog Strings SW-All in Camon SW-Astral Risk SW-Big Sweep SW-Long Island SW-Simple Sweep HP

<span id="page-18-0"></span>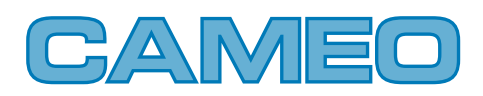

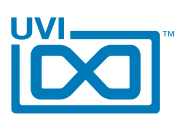

# Links

# UVI

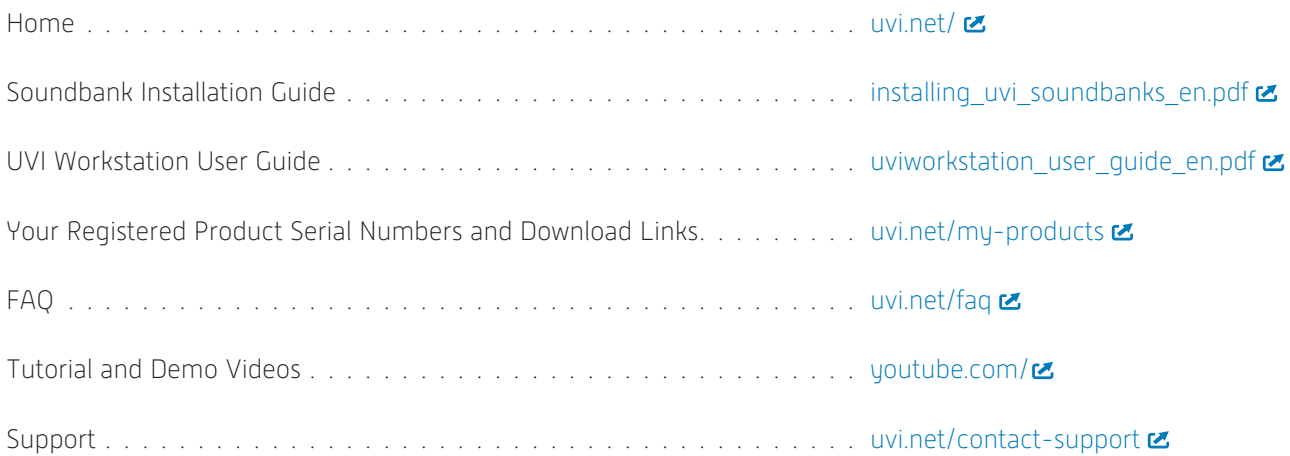

# iLok

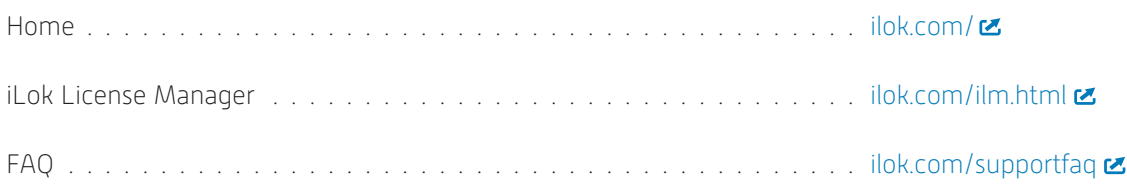

<span id="page-19-0"></span>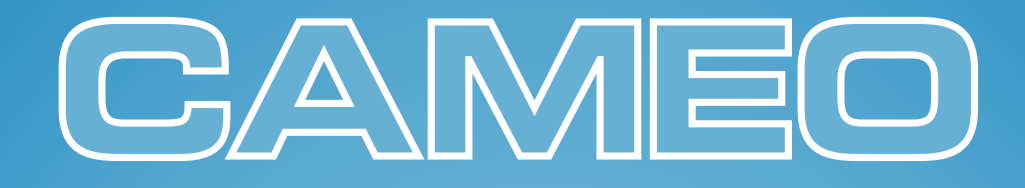

# Credits and Thanks

# **Produced by UVI**

## **Recording / Editing / Sound Design**

Damien Vallet

**Software + Scripting**

## **GUI, Design**

Nathaniel Reeves

## **Documents**

Nathaniel Reeves

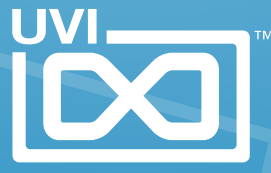

UVI.NET